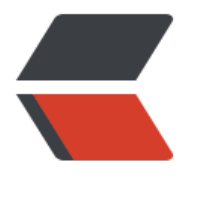

链滴

## 梅林[固件](https://ld246.com) 设置

作者: xunxiake

- 原文链接:https://ld246.com/article/1503535675330
- 来源网站: [链滴](https://ld246.com/member/xunxiake)
- 许可协议:[署名-相同方式共享 4.0 国际 \(CC BY-SA 4.0\)](https://ld246.com/article/1503535675330)

```
<p><strong>添加自定义 HOSTS</strong></p>
<p>&nbsp; &nbsp; &nbsp; &nbsp;1. &nbsp;系统管理&gt;系统设置<br />&nbsp; &nbsp; &nb
p;                                &ubsp;                &ubsp; &ubsp;        &ubsp;        &ubsp; Persistent JFFS2 partition
个选项都选择是 <br />&nbsp; &nbsp; &nbsp; &nbsp; &nbsp; &nbsp; &nbsp; &nbsp; &nbsp;
nbsp;  启动SSH 登录<br />&nbsp; &nbsp; &nbsp; &nbsp; &nbsp; &nbsp; &nbsp; &nbs
;         然后重启路由器</p>
<p>&nbsp; &nbsp; &nbsp; &nbsp;2. SSH登录路由器</p>
<p>       在<span style="color: #ff0000;">/jffs/configs</span>下建一名为<span styl
="color: #ff0000;">dnsmasq.conf.add</span>的文件</p>
<p>       在里面写 <span style="color: #ff0000;">addn-hosts=/jffs/configs/hosts</
pan \times /p \times\langle p \rangle & \langle p \rangle<p>
在<span style="color: #ff0000;">/jffs/configs</span>下建自己的&nbsp;<s
an style="color: #ff0000;">hosts</span> 的文件</p>
<p>&nbsp; &nbsp; &nbsp; &nbsp; &nbsp; &nbsp; &nbsp; &nbsp; &nbsp; &nbsp; &nbsp;执
&nbsp;<span style="color: #ff0000;">service restart_dnsmasq </span>重启dnsmasq服务(
者重启路由器) </p>
<p>&nbsp; &nbsp; &nbsp; &nbsp; &nbsp; &nbsp; &nbsp; &nbsp; &nbsp; &nbsp; OK hosts
生效了。</p>
\langle p\rangle & \langle p\rangle<p>离线安装 SS 插件</p>
<p>SSH 登录后 运行以下命令</p>
<p>cd /tmp<br />wget --no-check-certificate https://raw.githubusercontent.com/koolshare/
oolshare.github.io/acelan_softcenter_ui/shadowsocks/shadowsocks.tar.gz<br />tar -zxvf /tmp
shadowsocks.tar.gz<br />>chmod +x /tmp/shadowsocks/install.sh<br />>>/>>sh /tmp/shadowsocks
install.sh</p>
< p> < p>
```

```
< p> < p>
```